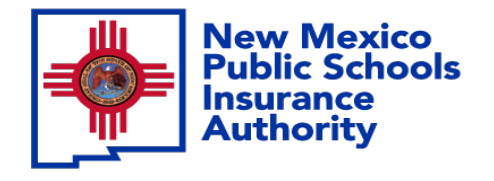

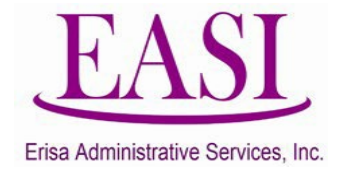

# Employer Online System Tutorial Reporting A Leave of Absence

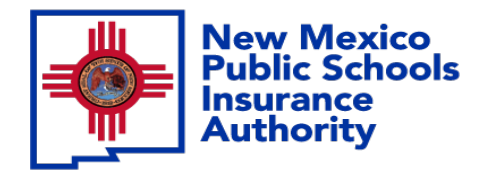

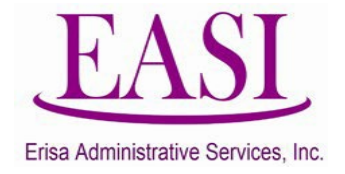

#### **IMPORTANT!**

#### **To ensure a successful experience on this tutorial, please read the following in it's entirety before proceeding.**

- A "Leave of Absence" (LOA) can be done at any time of the year.
- Any employee that is on an Employer approved LOA should be reported immediately.
- If the initial LOA reported has a change to start or end date or the employee has returned to work, report these events immediately.
- Enter all data in the required format i.e., DOB: *MMDDYYYY*.

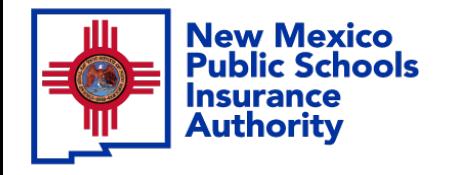

**Step** 

**1**

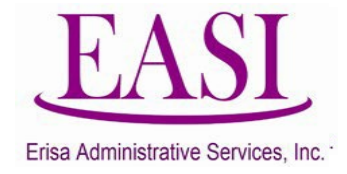

# **Employer Login Process Go to [NMPSIA.com](https://nmpsiaonline.nmpsia.com/) Select User Login and Employer Login…**

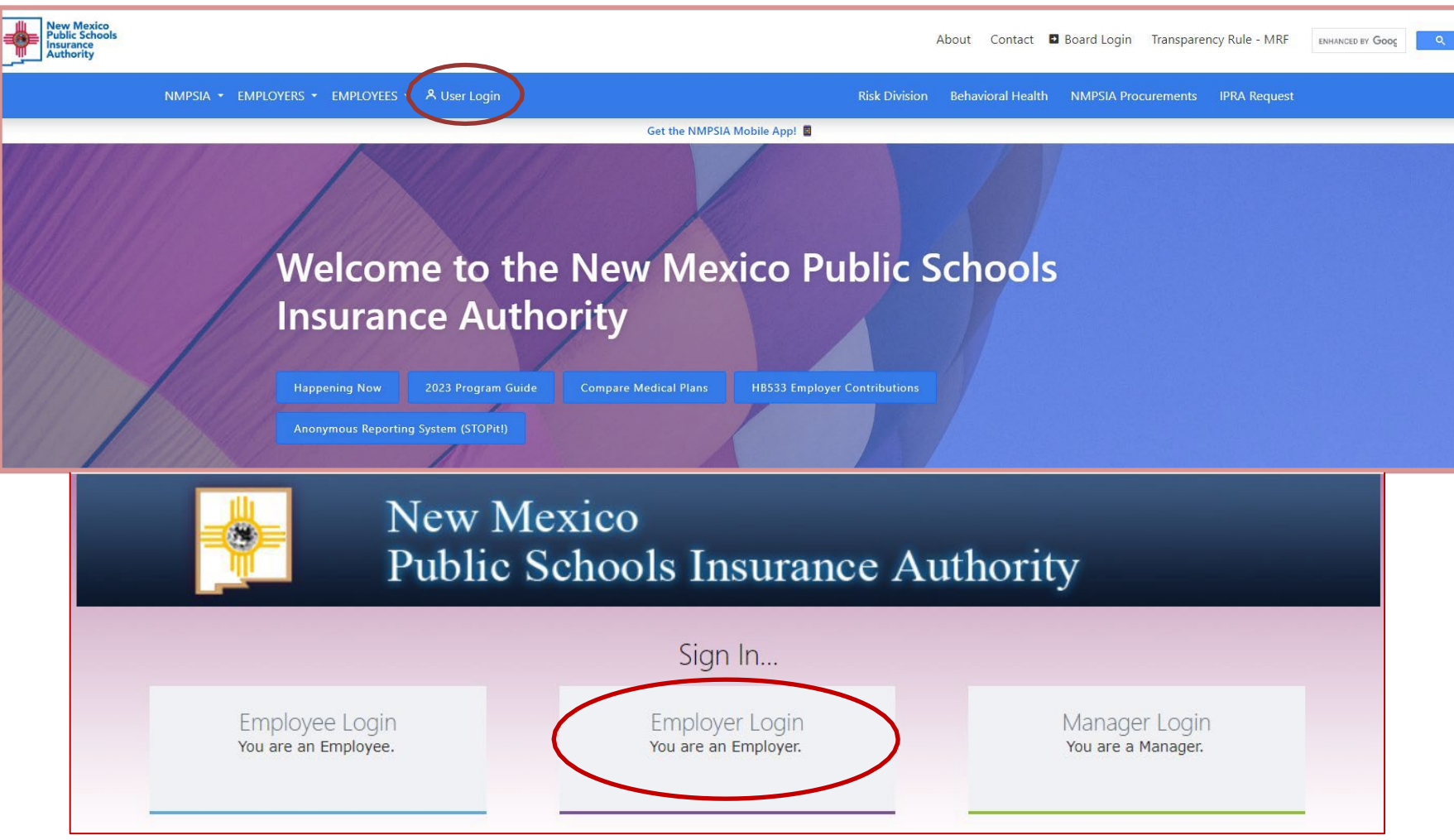

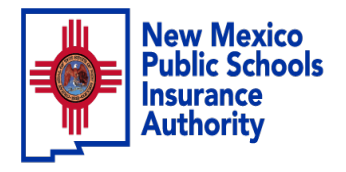

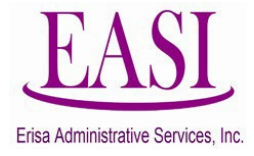

#### Sign In…

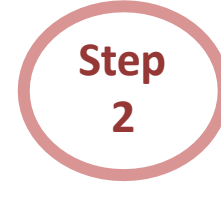

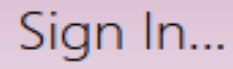

Employer Login You are an Employer.

#### Enter your credentials

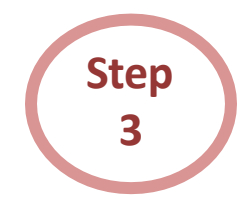

#### **Employer Sign in...**

Please log in with your district id and password District ID: Representative Name: v Password: Forgot Your Password  $\lceil \log \ln \rceil$ Home

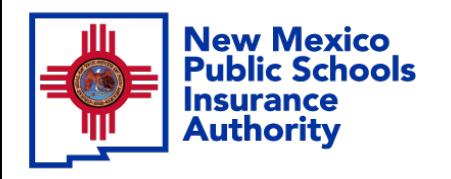

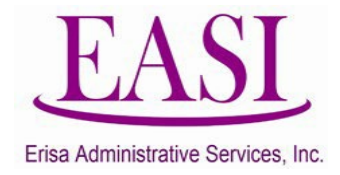

#### From your home page Select "Report LOA"

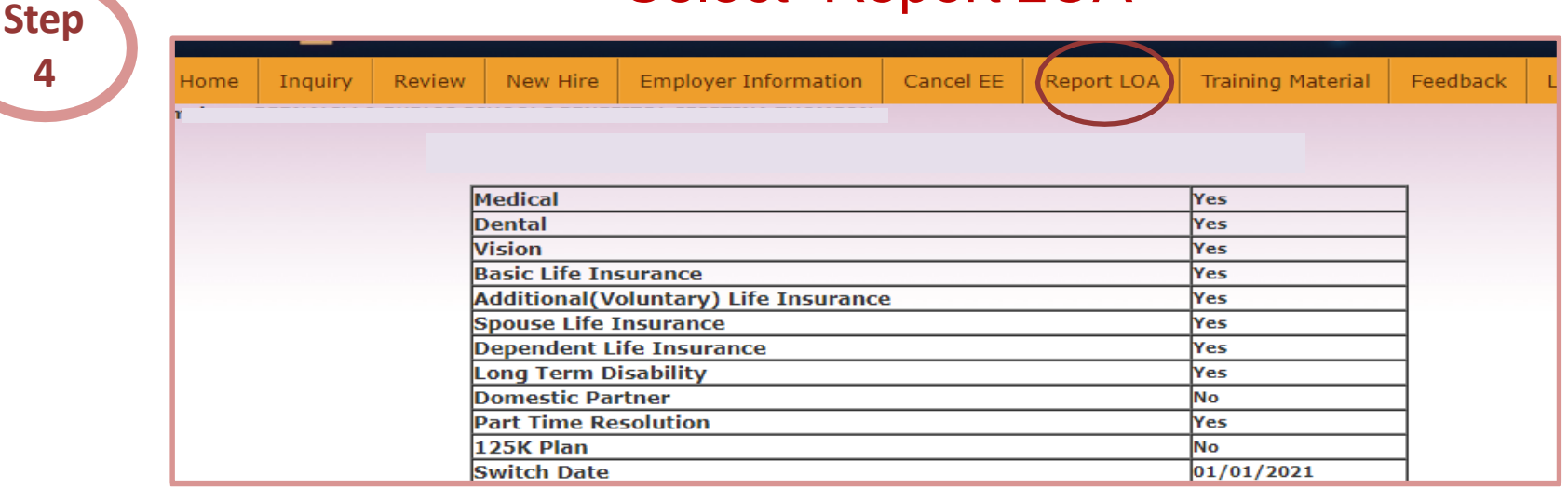

**Step 5**

**4**

After selecting Report LOA there will be 3 options,

1.Report LOA 2.Change LOA Date 3.Report LOA Return

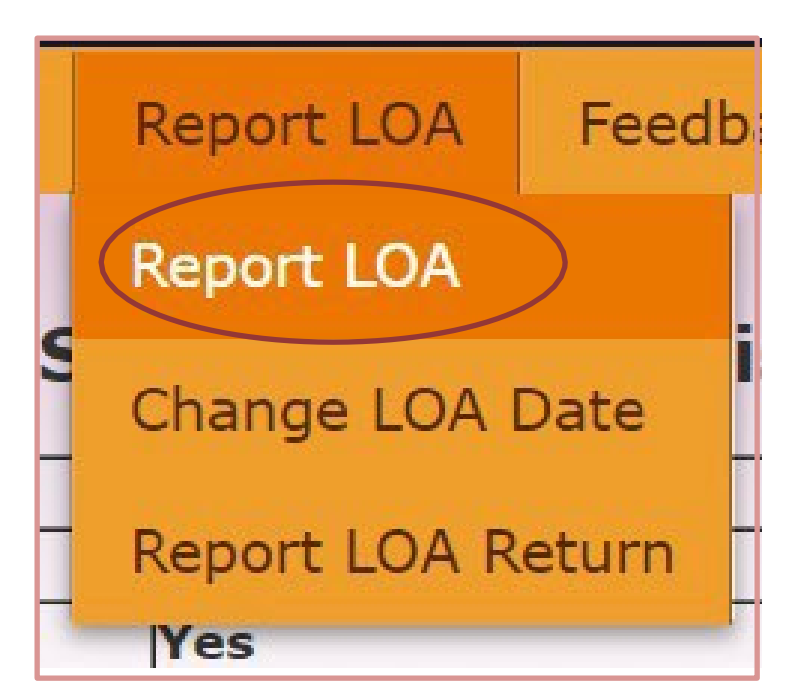

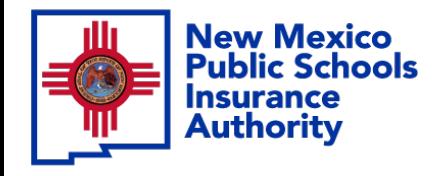

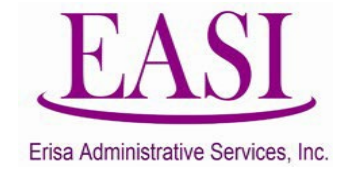

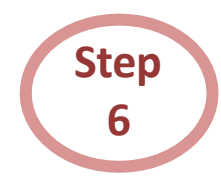

#### To report an LOA, enter the employee's information and "Click Submit

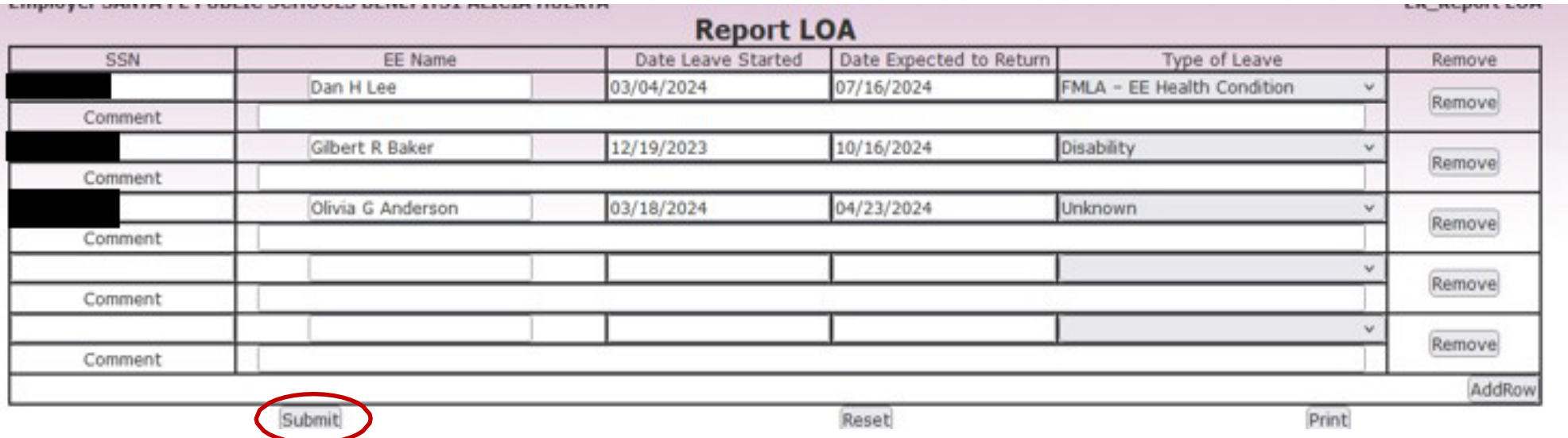

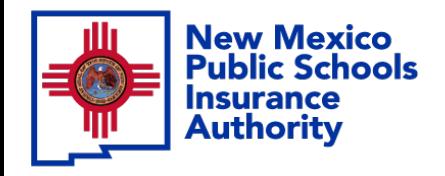

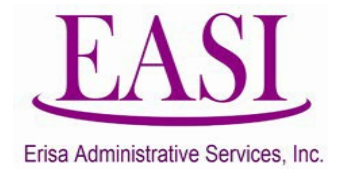

**Step 7**

If an employee has already been entered as an LOA and you need to change the Start Date or Return Date. Go to your Home Screen, Report LOA and select Change LOA Date from the drop-down menu.

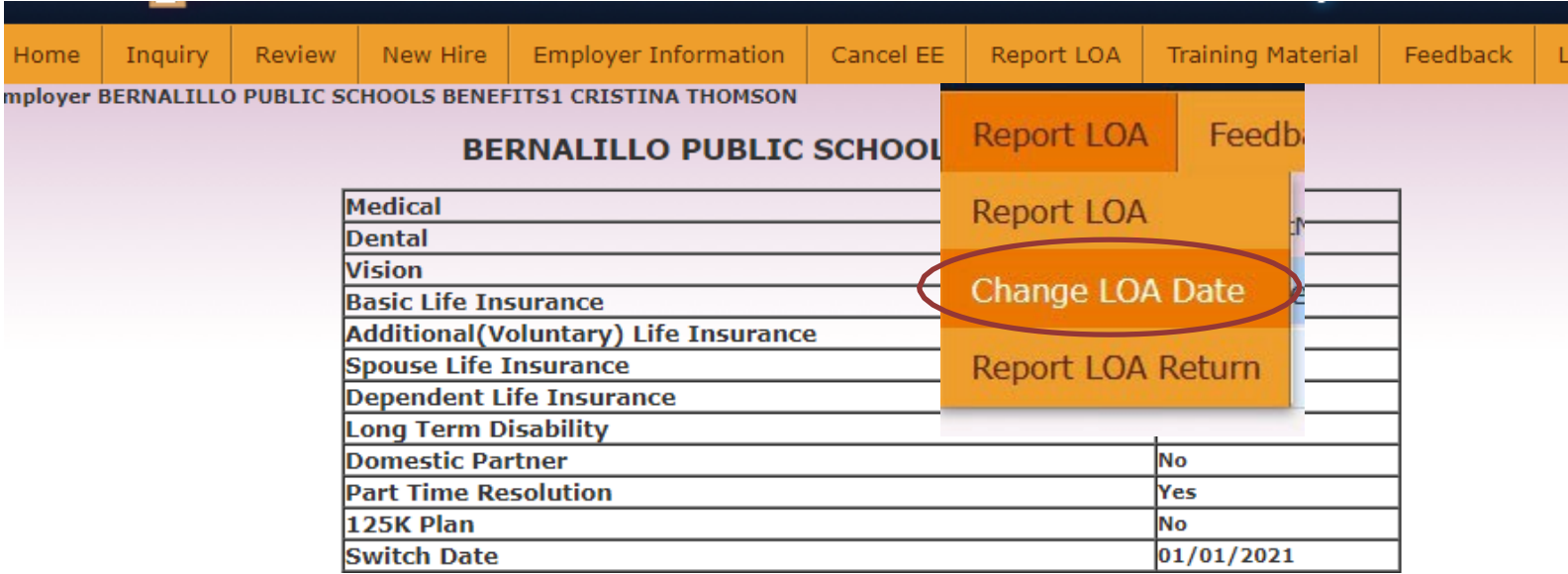

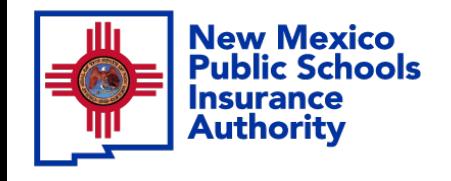

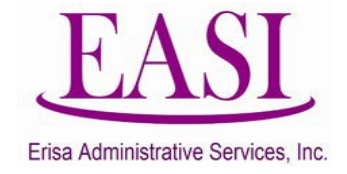

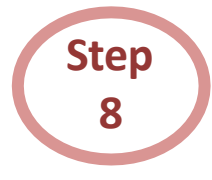

## Employee's information will auto populate after entering the Social Security Number (SSN). "Click on Change Date"

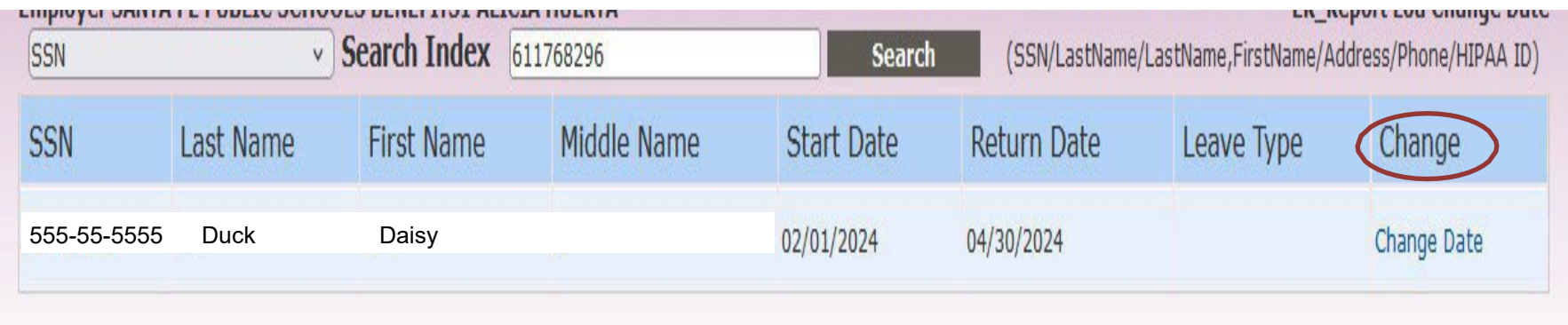

#### Change the date, add a comment and "Click Submit"

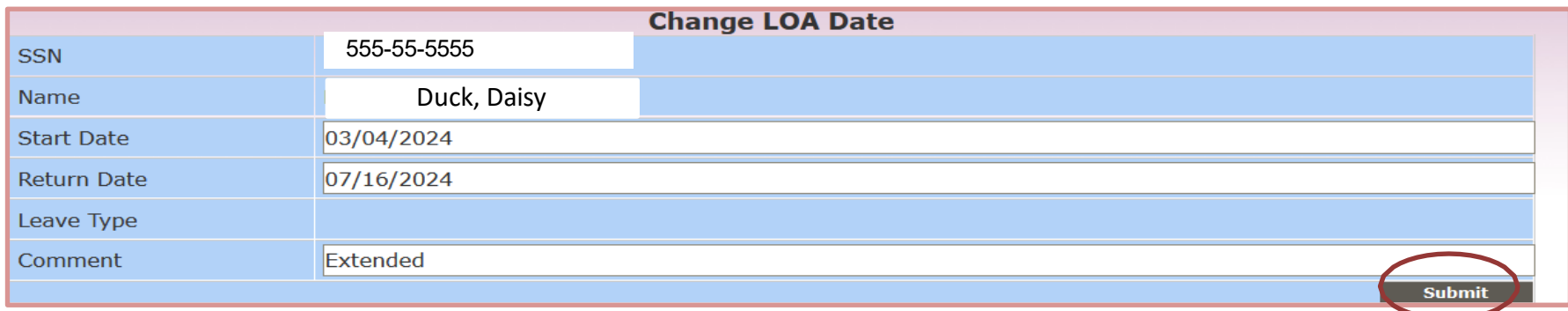

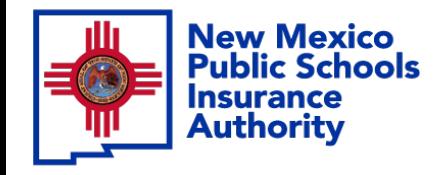

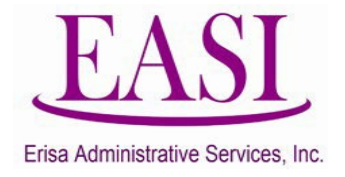

**Step 9**

When an employee returns from LOA, you need to report their Return Date. Go to your Home Screen, Report LOA and select "Report LOA Return" from the drop-down menu.

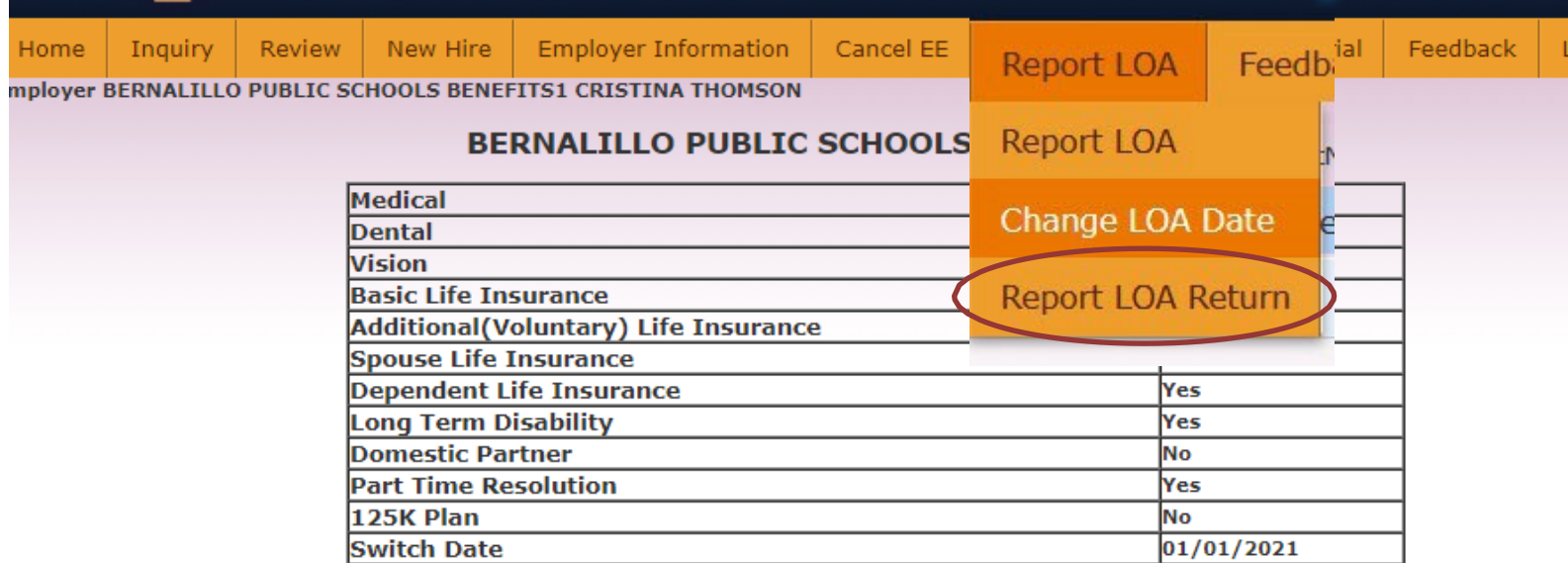

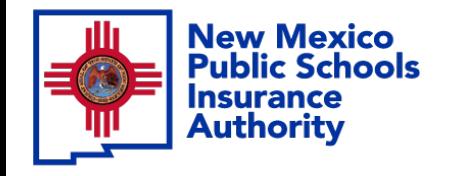

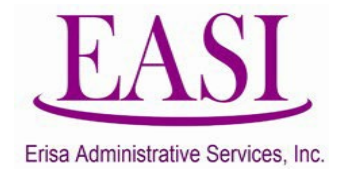

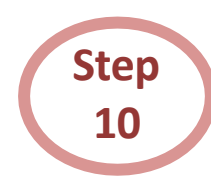

### The employee's information will auto populate, enter the Return Date and "Click Submit".

( Please make sure to indicate the type of employment they are returning to.)

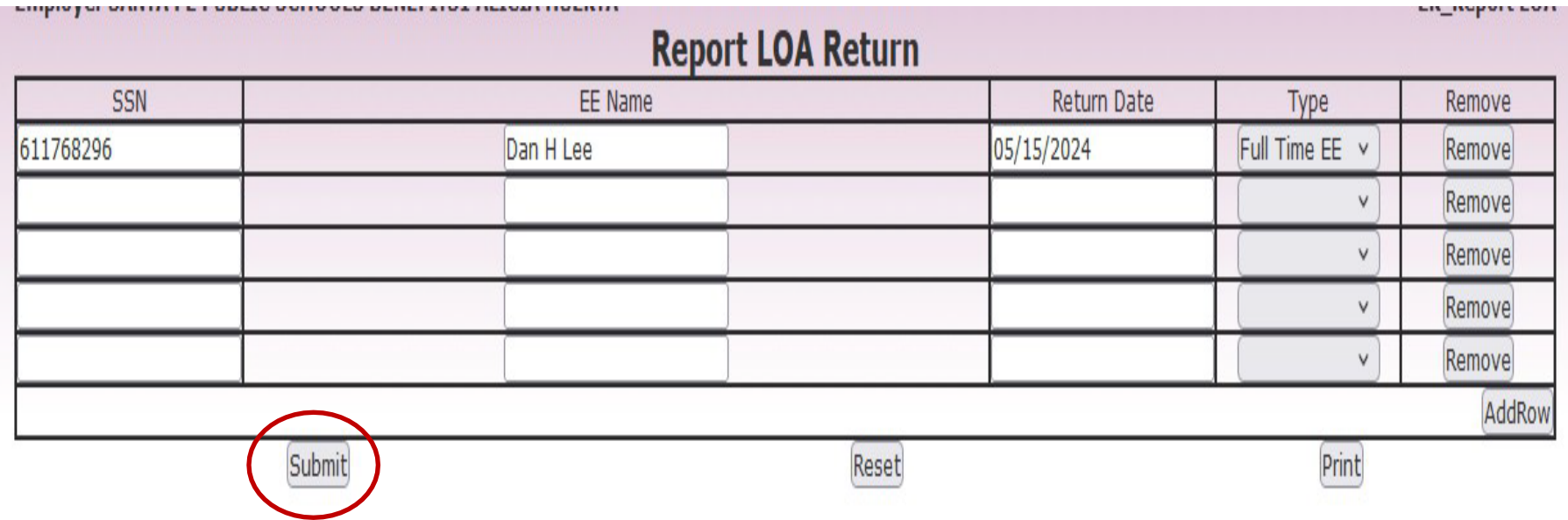

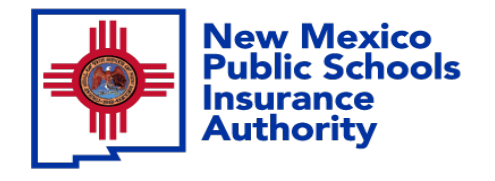

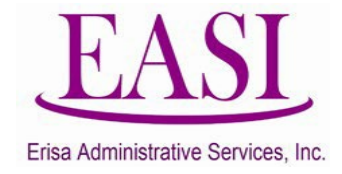

# **Thank you for utilizing this valuable tool. We hope you found it helpful and user friendly.**

**If you need assistance or have any questions, please contact your Erisa Administrative Representative at 1-800-233-3164.**